## **1 Настройка Талисман 2.0**

 $\ddot{\phantom{a}}$ 

**Обратите внимание**. Сделайте копию базы данных Талисмана 2.0 и выполняйте все нижеописанные действия на данной копии.

Конвертируются все модули, в которых вёлся учёт нефинансовых активов.

Чтобы подготовить Талисман 2.0 к конвертации, выполните следующие действия.

1. Установите в АРМ-ах мат.части Талисман 2.0, которые будут конвертироваться, рабочий период как в ОС Windows. **Например [\(Рисунок 1\)](#page-0-0).**

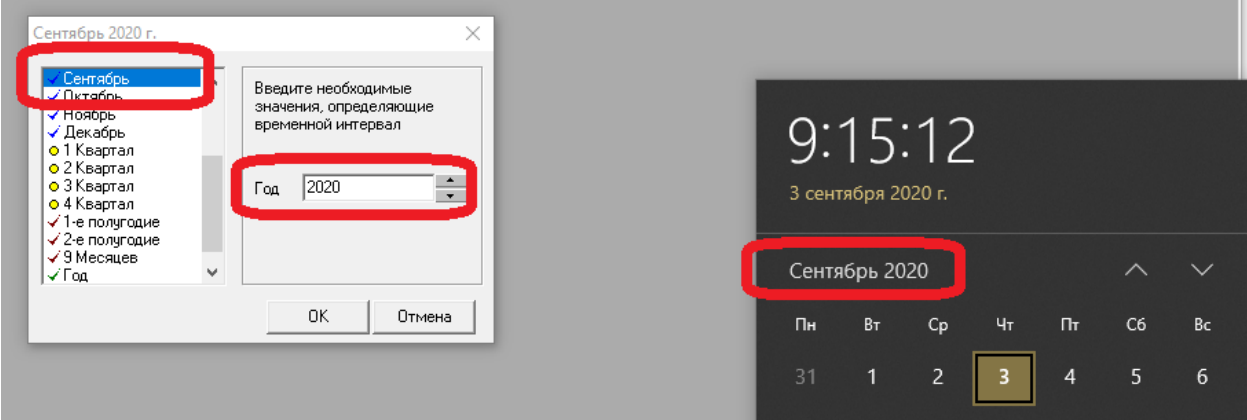

Рисунок 1

<span id="page-0-0"></span>2. В АРМ-ах мат.части Талисман 2.0, кроме «Основных средств», включить опцию «справочник номеров превратить в журнал карточек» [\(Рисунок 2\)](#page-0-1).

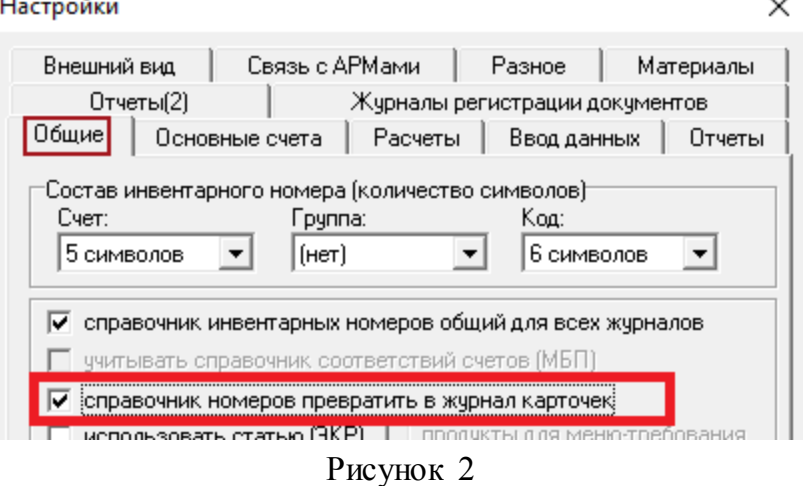

<span id="page-0-1"></span>3. Запустить сервисную функцию «Сервис\Утилиты\Проверка наличия долей копеек и неадекватных записей».

4. Запустить сервисную функцию «Сервис\Утилиты\Проверка всего» со следующими галочками (если они доступны) [Рисунок 3.](#page-1-0)

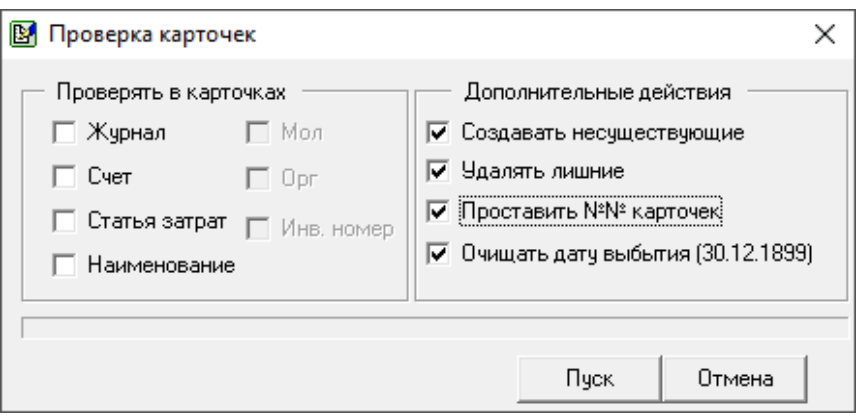

Рисунок 3

<span id="page-1-0"></span>5. Запустить сервисную функцию «Сервис\Утилиты\Проверка количества и сумм в карточках».

6. Запустить утилиту MOL.exe по включению настройки «Общий справочник МОЛ» [\(Рисунок 4\)](#page-1-1).

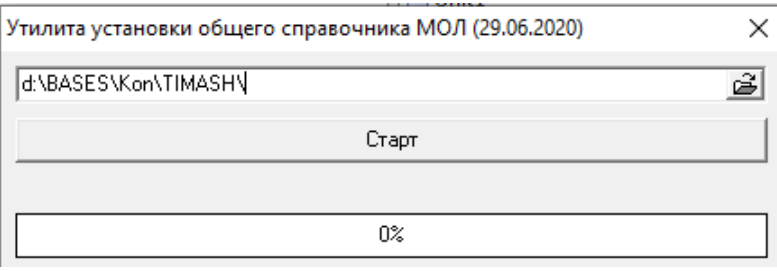

Рисунок 4

<span id="page-1-1"></span>**Обратите внимание**. Для зарегистрированных на сайте talisman-sql пользователей, утилиту MOL.exe можно скачать по ссылке [http://www.talisman](http://www.talisman-sql.ru/support/soft/)[sql.ru/support/soft/.](http://www.talisman-sql.ru/support/soft/) Не зарегистрированным пользователям нужно пройти регистрацию.

7. Проверьте аналитику, КБК, мероприятия и т.д., по всем АРМ-ам материальной части и выровняйте все данные.

8. Проверьте, не велись ли Материалы в АРМ-е «Основные средства» или наоборот. Т.к. в Талисмане-SQL разделение учёта идёт строго по счетам. При конвертации данных из разных АРМ-ом Талисмана 2.0 будут залиты в единую базу данных и отображены в модулях согласно счету. Т.е., если материалы велись и в АРМ-е «Материалы» и в АРМ-е «Основные средства», то после конвертации данных, все эти данные мы увидим в одном модуле «Материалы» Талисмана-SQL и сравнивать их с БД Талисмана 2.0 будет очень сложно.

- И тут есть два варианта или перенести все Материалы из Основных средств в Материалы и уже после этого делать импорт данных.

- Или потом сравнивать отчеты, суммируя данные двух АРМ-ов Материальной части Талисмана 2.0 по счетам учета, с данными по соответствующему модулю Талсман-SQL.